## **GUDZEN**

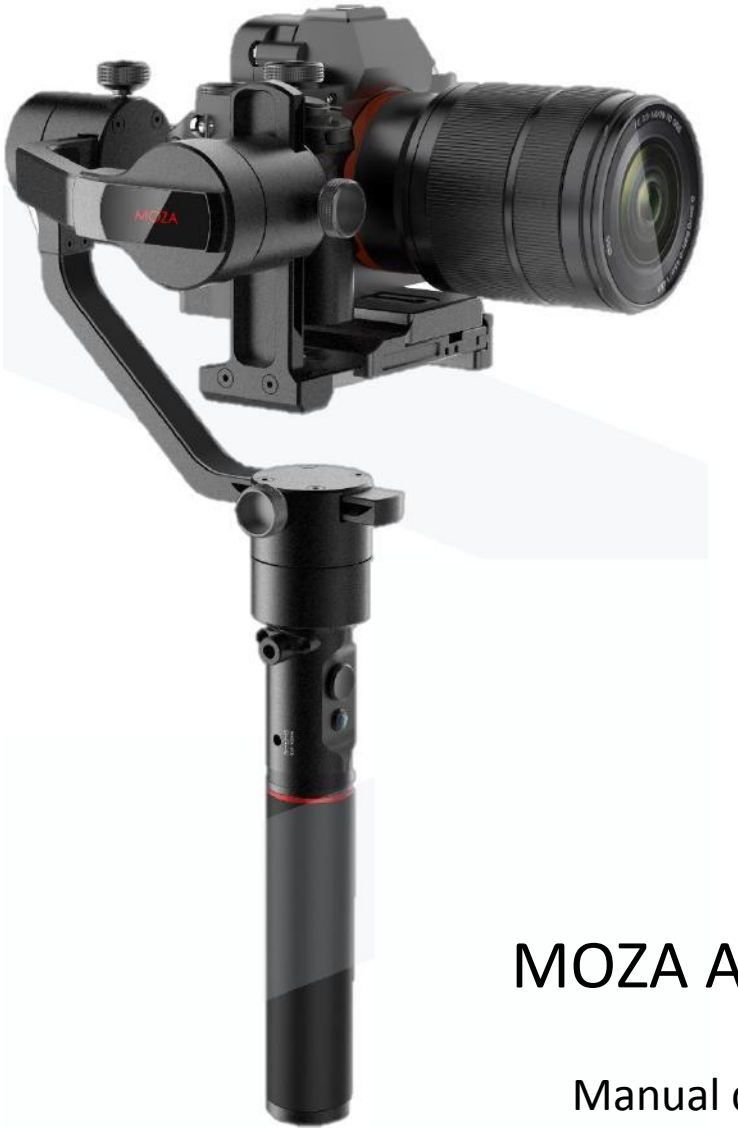

# MOZA AirCross

Manual de usuario

www.gudsen.com

## Contenido

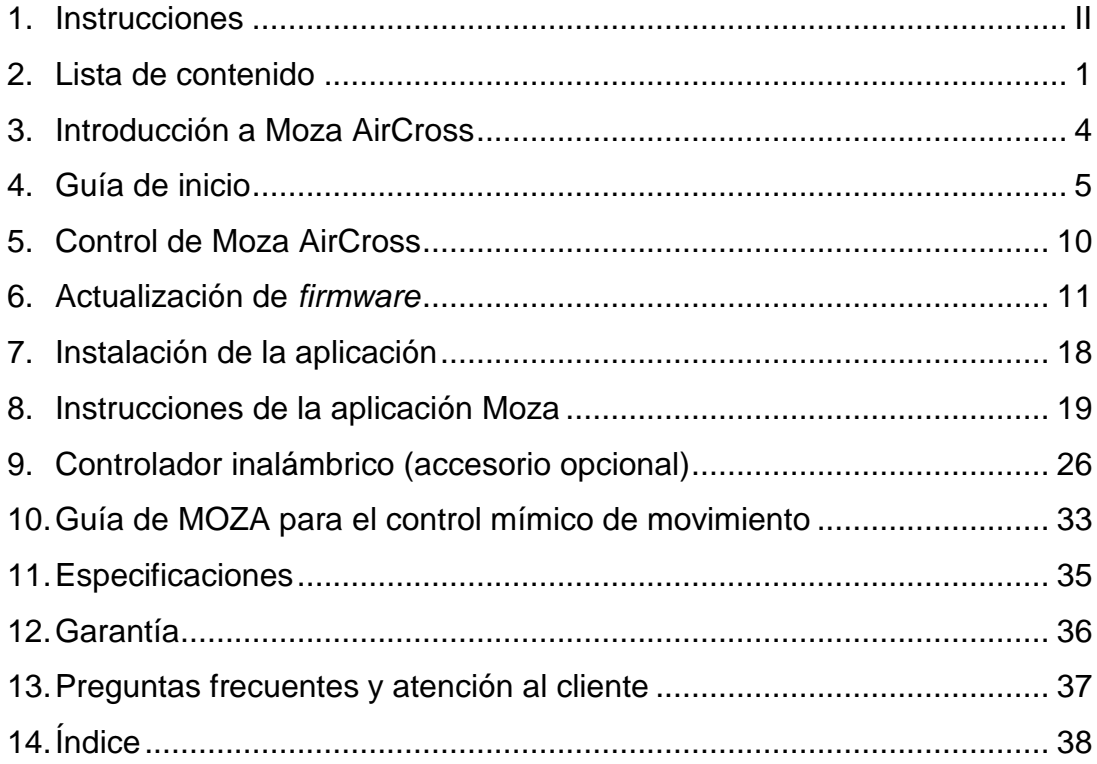

<span id="page-3-0"></span>Gracias por elegir a Gudsen. El Moza AirCross es un gimbal portátil profesional diseñado para crear y capturar el movimiento cinematográfico de la cámara. Moza AirCross es compatible con todas las cámaras sin espejo. Moza AirCross presenta una tecnología avanzada de control de motor, materiales de alta calidad y el software líder en el sector.

Al usar este producto, usted reconoce haber leído detenidamente este documento y que entiende y acepta los términos y condiciones detallados en el mismo y acepta que es la única persona responsable de su comportamiento como usuario y acepta el uso de este producto exclusivamente para el propósito para el que ha sido fabricado y de conformidad con todos los términos, precauciones, prácticas, políticas de uso y guías que la empresa Gudsen ha puesto o pueda llegar a poner a disposición de los usuarios.

Gudsen se reserva el derecho de realizar cualquier aclaración final en relación con este documento y a todos los documentos relevantes sobre Moza AirCross, así como el derecho de realizar cualquier cambio que considere oportuno, en cualquier momento y sin previo aviso.

### **Lista de contenido**

<span id="page-4-0"></span>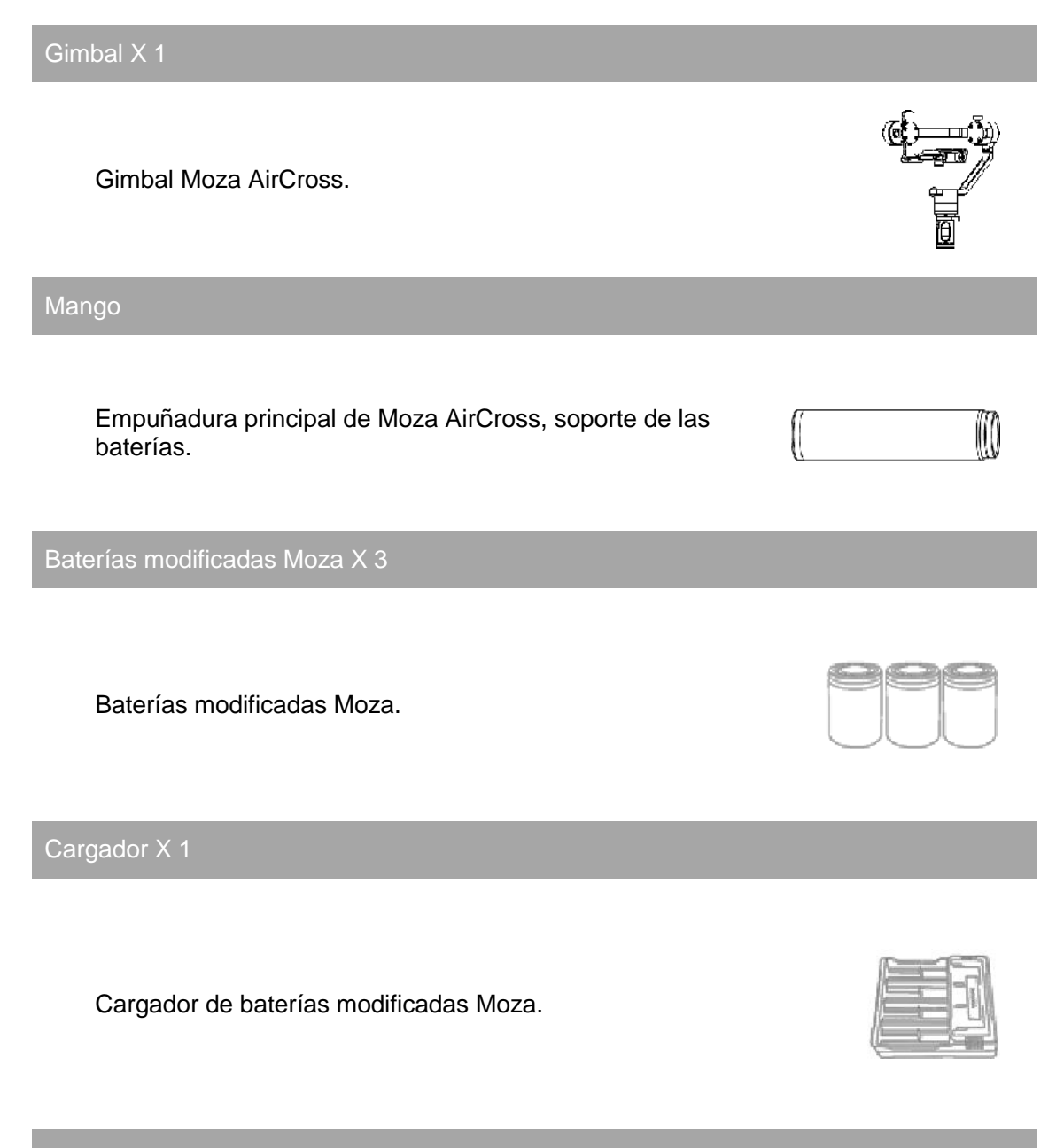

Trípode X 1

Trípode de gimbal de Moza AirCross.

![](_page_4_Picture_5.jpeg)

Controlador inalámbrico de pulgar (opcional) X 1

Controlador inalámbrico de pulgar.

Soporte del objetivo X 1.

Soporte del objetivo de la cámara.

Tornillo de soporte para el objetivo X 1

Para asegurar el soporte del objetivo de la cámara.

Barra de la empuñadura (opcional) X 1

Accesorios de la empuñadura doble.

![](_page_5_Figure_9.jpeg)

Empuñadura lateral (opcional) X 2

Accesorios de la empuñadura doble.

![](_page_5_Figure_12.jpeg)

![](_page_5_Picture_13.jpeg)

![](_page_6_Figure_1.jpeg)

Convertidor de Anker X 1

Convertidor de Anker.

![](_page_6_Figure_4.jpeg)

<span id="page-7-0"></span>![](_page_7_Figure_1.jpeg)

### **Introducción a Moza AirCross**

### **Guía de inicio**

<span id="page-8-0"></span>Instalación de baterías

![](_page_8_Picture_3.jpeg)

Antes de usar el Moza AirCross, cargue las baterías mediante el cargador MOZA.

Instrucciones de seguridad de la batería

#### **AVISO**

**Para evitar incendios, lesiones graves y daños a la propiedad, observe las siguientes pautas de seguridad al utilizar, cargar o almacenar sus baterías.**

#### **Uso de las baterías**

1. No permita que las baterías entren en contacto con ningún tipo de líquido. NO deje las baterías bajo la lluvia o cerca de una fuente de humedad. NO arroje la batería al agua. Si el interior de la batería entra en contacto con el agua, puede producirse su descomposición química, lo que podría provocar un incendio en la batería e incluso una explosión.

2. Si la batería cae al agua por accidente, colóquela inmediatamente en una zona segura y aireada. Mantenga una distancia de seguridad con respecto a la batería hasta que se seque por completo. Nunca vuelva a utilizar la batería y elimine la batería correctamente, tal y como se describe en la sección "Eliminación de las baterías" que sigue más adelante.

3. No apague ningún incendio de baterías, mediante agua, arena, mantas ignífugas o extintores de polvo seco.

4. Nunca use baterías distintas de las baterías modificadas de MOZA. Si necesita recambio o repuesto, compre baterías nuevas en http://www.gudsen.com.

5. Nunca use, ni cargue baterías hinchadas, o que presenten fugas o estén dañadas. Si las baterías presentan algún aspecto anómalo, póngase en contacto con el soporte técnico de Gudsen, o con el vendedor autorizado de Gudsen para recibir más asistencia.

6. La batería debe usarse a temperaturas entre 0 y 40 ℃. El uso de la batería con una temperatura ambiente superior a 40 ℃ puede provocar un incendio o una explosión. El uso de la batería con temperaturas inferiores a 0 ℃ puede dañarla permanentemente.

7. NO use la batería en entornos muy electrostáticos ni donde con fuerte electromagnetismo. De lo contrario, la placa de control de la batería podría funcionar mal.

8. Nunca desmonte, ni perfore la batería, ya que esta podría gotear, quemarse o explotar.

9. NO deje caer las baterías, ni las golpee. NO coloque objetos pesados sobre las baterías o sobre el cargador.

10. Los electrolitos de la batería son altamente corrosivos. Si algún electrolito entra en contacto con su piel o sus ojos, lave inmediatamente la zona afectada con agua corriente durante al menos 15 minutos, y posteriormente acuda a un médico lo antes posible.

11. NO use la batería si esta ha sufrido el impacto de una caída o algún otro accidente.

12. NO caliente las baterías.

NO coloque las baterías en hornos microondas, ni en recipientes presurizados.

13. NO coloque las pilas de la batería sobre ninguna superficie conductora, como una mesa de metal. 14. NO cortocircuite manualmente la batería.

15. Limpie los terminales de la batería con un paño limpio y seco.

#### **Carga de las baterías**

1. NO coloque las baterías directamente en las tomas de corriente de la pared, ni en los enchufes del cargador del automóvil; use siempre un cargador de Moza. Gudsen no se hace responsable si la batería se carga con un cargador distinto al de Moza.

2. Nunca deje la batería sin vigilancia durante su carga. NO cargue la batería cerca de materiales inflamables, o sobre superficies inflamables como alfombras o superficies de madera.

3. NO cargue la batería inmediatamente después de su uso, ya que la temperatura de la batería podría ser demasiado alta. Espere a que la batería se enfríe hasta la temperatura ambiente para cargar la batería. Cargar la batería con temperaturas distintas al rango de 0-40 ℃ puede provocar fugas, sobrecalentamiento o daños en la batería.

4. Desconecte el cargador si no está en uso. Examine el cargador regularmente para detectar daños en el cable, el enchufe, la carcasa u otras partes. NO limpie el cargador con alcohol desnaturalizado, ni otros disolventes inflamables. Nunca use un cargador dañado.

#### **Almacenamiento de las baterías**

1. Mantenga las baterías fuera del alcance de niños y mascotas.

2. NO deje la batería cerca de fuentes de calor como un horno o un calentador. NO deje las baterías dentro de un vehículo en días calurosos.

3. Mantenga siempre la batería en un lugar seco.

4. NO guarde la batería durante largos periodos de tiempo si está completamente descargada, pues se descargará excesivamente y provocará daños permanentes en la batería.

#### **Mantenimiento de las baterías**

1. Nunca use la batería cuando la temperatura sea demasiado alta o demasiado baja.

2. Nunca guarde la batería en ambientes cuya temperatura es superior a 60 ℃.

#### **Eliminación de las baterías**

Elimine las baterías en cajas específicas para reciclaje y sólo después de su completa descarga. NO coloque las baterías en los habituales contenedores de basura. Siga estrictamente las reglamentaciones municipales sobre eliminación y reciclaje de baterías.

Instalación de la conexión de alimentación

爱

![](_page_9_Figure_15.jpeg)

Conexión de alimentación Panasonic (Opcional)

![](_page_9_Figure_17.jpeg)

1. Apague la cámara y extraiga las baterías de la cámara.

2. Coloque la conexión de la alimentación Sony/Panasonic dentro de los compartimentos de la batería de la cámara.

3. Extraiga el cable de CC de la conexión de alimentación y conéctelo a la salida de CC del Moza AirCross.

#### Entrada de CC

MOZA AirCross puede conectarse mediante la entrada de alimentación externa. El cable de suministro de alimentación de CC es de 3,5 mm, la tensión de suministro de alimentación externa es de 12V, la corriente eléctrica es de, al menos, 2A. Pruebe el adaptador de CC señalado como se indica a continuación:

![](_page_9_Figure_23.jpeg)

#### **Cómo montar la cámara**

1. Coloque la cámara en la placa de liberación rápida, lleve el orificio con rosca de 1/4 '' a la parte inferior de la cámara donde está la ranura vacía de la placa de soporte. 2. A continuación, apriete el tornillo de seguridad del sistema de liberación rápida.

![](_page_10_Figure_3.jpeg)

#### **Equilibrado de la cámara**

1. Mueva la cámara hacia adelante y hacia atrás hasta que encuentre una posición en la que la cara frontal del objetivo y la cámara queden completamente inmóviles.

2. Apriete el botón de fijación de la cámara.

![](_page_10_Picture_7.jpeg)

#### **Equilibrado del brazo de ajuste de inclinación**

1. Afloje el tornillo de ajuste de inclinación y ajuste el brazo de ajuste de inclinación hasta que permanezca inmóvil y el objetivo está orientado en dirección vertical, o mirando al suelo.

2. Una vez que se ha realizado el equilibrado, apriete el tornillo de ajuste de la inclinación.

#### **Equilibrado del brazo de ajuste de cabeceo**

1. Afloje el tornillo de ajuste del sistema de liberación rápida, asegurándose de dejar un pequeño espacio entre la cámara y el motor; en este caso, mueva la placa de liberación rápida hasta el motor de la caja lo antes posible y, a continuación, apriete el tornillo de ajuste del sistema de de liberación rápida.

2. Afloje el tornillo de ajuste del cabeceo y ajuste el brazo de ajuste del cabeceo hasta que la cámara permanezca inmóvil y nivelada con el horizonte.

3. Una vez equilibrado, apriete el tornillo de ajuste de cabeceo.

#### **Equilibrado del brazo de ajuste de rotación**

1. Afloje el tornillo de ajuste de rotación y adapte el brazo de ajuste de la rotación hasta que la cámara permanezca inmóvil y nivelada respecto al horizonte.

2. Una vez equilibrado, apriete el tornillo de ajuste de rotación.

#### **Configuración de doble control**

Instale las dos empuñaduras laterales y asegúrelas, atornillándolas a cada lado de la manija de la empuñadura. Afloje el tornillo de bloqueo que está en medio de la sujeción de la empuñadura. A continuación, sujete el mango del Moza AirCross, ajuste la posición deseada y fije el tornillo de bloqueo.

![](_page_11_Figure_13.jpeg)

![](_page_11_Picture_14.jpeg)

![](_page_11_Picture_15.jpeg)

![](_page_11_Picture_16.jpeg)

![](_page_11_Picture_17.jpeg)

#### **Cables de control de la cámara**

Conecte la cámara a su conexión (puerto mini-USB) situada en el motor de inclinación mediante el cable de control. Asegúrese de que el cable no interfiere con el movimiento del Moza AirCross. Cuando termine, intente pulsar el botón de encendido y apagado del Moza AirCross para iniciar o detener la grabación de la cámara. (Consulte la página 20 para seleccionar el perfil adecuado de la cámara).

Cuando el t*ime-lapse* avanzado está en funcionamiento, se necesita un cable de obturador.

El cable de control de Sony se puede usar como cable de obturador en Sony con entrada MULTI. Para cámaras de otras marcas, es necesario comprar un cable adicional para habilitar la función de *time-lapse* avanzado.

![](_page_12_Picture_178.jpeg)

### <span id="page-13-0"></span>**Control de Moza AirCross**

![](_page_13_Picture_2.jpeg)

#### Modos de funcionamiento disponibles

1. Modo de seguimiento de rotación: el brazo de ajuste de la rotación sigue el movimiento, mientras que los brazos de ajuste de inclinación y cabeceo quedan bloqueados.

2. Modo de seguimiento de inclinación y rotación: los ejes de inclinación y rotación siguen el movimiento, mientras que el eje de cabeceo queda bloqueado.

3. Modo de bloqueo total: los tres ejes quedan bloqueados.

4. Modo de seguimiento de cabeceo: el brazo de ajuste del cabeceo sigue el movimiento, mientras que los brazos de ajuste de inclinación y rotación quedan bloqueados.

#### *Joystick*

- 1. Una pulsación rápida: modo de seguimiento de rotación.
- 2. Doble pulsación rápida: modo de seguimiento de inclinación-rotación.
- 3. Triple pulsación rápida: modo de bloqueo total.
- 4. Cuádruple pulsación rápida: modo de seguimiento de cabeceo.

5. Pulsación prolongada y de nuevo pulsación rápida: habilita el modo de reposo/activación.

6. Encendido normal y luego mantenga pulsado el *joystick*, mientras pulsa rápidamente el botón de encendido: autoajuste.

7. Enciendo de modo normal y luego mantenga pulsado el *joystick* mientras pulsa tres veces el botón de encendido: calibración en seis direcciones.

Botón de alimentación

- 1. Una pulsación rápida: inicia/detiene la grabación.
- 2. Doble pulsación rápida: toma de fotografías.
- 3. Triple pulsación rápida: autocentrado.
- 4. Cuádruple pulsación: habilitar el control de cabeceo.
- 5. Pulsación prolongada: alimentación encendida/apagada en el Moza AirCross.

### **Actualización de** *firmware*

<span id="page-14-0"></span>Esta guía se divide en dos partes: La guía de actualización de *firmware* del Moza AirCross. La guía de actualización del *firmware* del controlador inalámbrico de pulgar.

#### Parte 1: Guía de actualización de *firmware* del Moza AirCross

#### **Aviso:**

Atención: en el servidor están disponibles todos los archivos del *firmware*. Gudsen no ha lanzado ningún paquete de actualización para los productos Moza a través de la red. La única opción disponible para proceder a la actualización es mediante el software asistente de Moza.

#### **Paso 1: Descargar el asistente de Moza**

Descargue el asistente de Moza desde: http://www.gudsen.com/mozaairdownloads.html, y seleccione el software adecuado, en función del sistema operativo de su ordenador.

Descargue el paquete de software, descomprima los archivos e instale el controlador.

Consulte el siguiente enlace si su ordenador Mac no permite la instalación del controlador y recibe un mensaje de error como el de la imagen adjunta:

http://www.iclarified.com/28180/how-to-open-applications-from-unidentified-developersinmac-os-x-mountain-lion

![](_page_14_Picture_11.jpeg)

#### **Paso 2: Acceda al modo de actualización e inicie la actualización**

① Conecte el Moza AirCross en el ordenador y ejecute el asistente de software de Moza.

② Mantenga pulsado el *joystick* y pulse rápidamente el botón de encendido del Moza AirCross; la luz LED se pondrá azul y aparecerá la siguiente interfaz del software.

![](_page_15_Picture_1.jpeg)

③ Haga clic en el botón "Upgrade" (actualizar) para iniciar la actualización. La actualización se completará en 1 o 2 minutos y cuando finalice se mostrará la interfaz del software:

![](_page_15_Picture_76.jpeg)

④ Primero apague el Moza AirCross (¡importante!) y después cierre el programa y pulse prolongadamente el botón de encendido para encender el Moza AirCross (no acceda al modo de actualización, solo al botón habitual de encendido del gimbal) y vuelva a ejecutar el asistente de software de Moza.

#### **Paso 3: Calibración del giroscopio/acelerómetro**

 $\Omega$  Un encendido normal le llevará a la interfaz del programa, a continuación, haga clic en el botón "Calibration" (calibración) de la barra superior.

![](_page_16_Picture_21.jpeg)

② Desactive la casilla "Motor On/Off" (motor encendido/apagado) desde la interfaz de calibración.

![](_page_16_Picture_22.jpeg)

③ Así está la interfaz del programa cuando se apaga el motor:

![](_page_16_Picture_23.jpeg)

④ Intente mantener el Moza AirCross inmóvil y, a continuación, haga clic en el botón "Start" (inicio), debajo de la calibración del giroscopio; aparecerá la siguiente interfaz del programa, lo que significa que la calibración se ha realizado correctamente (la calibración del giroscopio se realiza en 5 a 10 segundos).

![](_page_17_Picture_69.jpeg)

⑤ Haga clic en el botón "Start" (inicio); antes de la calibración del acelerómetro, el Moza AirCross debe colocarse en el escritorio, tal y como sugiere la imagen.

![](_page_17_Picture_4.jpeg)

⑥ Asegúrese de que el soporte de la cámara está en posición completamente horizontal y, a continuación, haga clic en el botón "OK" para iniciar la calibración. La interfaz del software aparecerá cuando la calibración sea correcta (la calibración del acelerómetro se realiza en 5 a 10 segundos).

![](_page_18_Picture_24.jpeg)

⑦ Apague el Moza AirCross y vuelva a encenderlo, manteniendo pulsado el botón de encendido; después, desenchúfelo del ordenador y a continuación, ya puede disfrutar de su Moza AirCross.

![](_page_19_Figure_1.jpeg)

Parte 2 Guía de actualización del *firmware* para el controlador de pulgar de Moza

#### **Paso 1: acceso al modo de actualización**

Con el controlador de pulgar apagado, mantenga pulsado el botón "SPEED" (Velocidad) sin soltarlo, conecte el controlador al ordenador a través del puerto USB y suelte el botón "SPEED" (velocidad) cuando la pantalla muestre "connecting".

#### **Paso 2:**

① Inicie el asistente de MOZA después de instalar el controlador. Cuando la pantalla muestra "Connect OK", el asistente de MOZA accederá a la interfaz de actualización del *firmware*.

![](_page_20_Picture_61.jpeg)

② Asegúrese de que está conectado a la red. El asistente de MOZA mostrará la información de la versión de *firmware* y la actualización, haga clic en "Upgrade" (actualizar) para iniciar la actualización del controlador de pulgar.

Al finalizar la actualización, la pantalla del controlador de pulgar mostrará el mensaje "Upgrade OK" (actualización correcta) y la actualización de *firmware* para el controlador inalámbrico de pulgar se habrá completado correctamente.

![](_page_20_Picture_4.jpeg)

### **Instalación de la aplicación**

#### <span id="page-21-0"></span>App para teléfono móvil

La aplicación de asistente de MOZA está disponible, tanto en Apple Store, como en Google Play Store.

iOS usa la palabra clave "MOZA" para buscar o escanear el código QR, con el fin de descargarlo en su teléfono.

Android utiliza la palabra clave "Asistente de Moza" para buscar o escanear el código QR, con el fin de descargarlo en su teléfono.

![](_page_21_Picture_6.jpeg)

Aplicación para escritorio (GUI)

La interfaz gráfica de usuario, o GUI (por sus siglas en inglés), es un software de escritorio para actualizar el *firmware* del gimbal y cambiar sus parámetros. Puede descargarla gratis desde:

http://www.gudsen.com/moza-AirCross-downloads.html

<span id="page-22-0"></span>![](_page_22_Picture_1.jpeg)

### **Instrucciones de la aplicación Moza**

#### Página de control remoto

- 1. Recentrado del Moza AirCross
- 2. *Joystick*
- 3. Control de cabeceo
- 4. *Time-lapse* de movimiento

![](_page_22_Picture_8.jpeg)

![](_page_22_Picture_9.jpeg)

\*El control de cabeceo solo está disponible en esta página y el ángulo predeterminado es 0 ± 45 °.

Haga clic en el *time-lapse* de movimiento normal que se mostrará en esta página. El Moza AirCross se puede ajustar a un *timelapse* básico.

![](_page_23_Picture_3.jpeg)

#### Configuración de parámetros

Modelo de cámara:

Hay 4 tipos de modelos de cámara disponibles para el control remoto de inicio/detención, como se enumeran a continuación:

Perfil EOS DSLR para la serie Canon (Canon 5DⅡ/5DⅢ/ 60D/7D/70D).

Perfil Alfa para la serie Sony (a7S/a7SⅡ/a7R/a7RⅡ).

Perfil GH para cámaras Panasonic (GH3/GH4).

Perfil BMD para cámaras Blackmagic Design (BMPCC/BMCC/BMPC).

\* Canon 5DⅣ también está disponible, pero requiere la compra de un cable de control de cámara adicional. Contacte con support@gudsen.com si lo necesita.

![](_page_23_Picture_12.jpeg)

![](_page_24_Picture_1.jpeg)

#### **Parámetro de equilibrado**

Se pueden seleccionar cuatro grupos de parámetros, como se ve a continuación:

> 1(Perfil 1); 2(Perfil 2);  $3(Perfil 3);$

Comience con el perfil 4. Si percibe vibración con el perfil que ha configurado, seleccione uno inferior, hasta que la vibración desaparezca. O también puede probar la función de autoajuste que se encuentra en la misma interfaz.

![](_page_24_Picture_106.jpeg)

#### **Modo de seguimiento**

Hay 4 tipos de modo de seguimiento, como se describe a continuación:

![](_page_24_Picture_107.jpeg)

Consulte la página 10 para obtener más información sobre el modo de funcionamiento.

#### *Time-lapse* avanzado

![](_page_25_Picture_1.jpeg)

![](_page_25_Picture_2.jpeg)

![](_page_25_Picture_3.jpeg)

#### **Ajuste del parámetro del brazo de ajuste de rotación/basculación/cabeceo**

Parámetros del motor para rotación/basculación/cabeceo.

**Habilitar seguimiento:** habilita el modo de seguimiento en el brazo de ajuste actual.

**Activación del control de movimiento:** cuando está desactivado, el brazo de ajuste actual deja de funcionar en el control de movimiento.

**Regulación manual habilitada:** la cámara se puede bloquear manualmente en la posición exacta cuando el brazo de ajuste actual no está en el modo de seguimiento.

#### **Velocidad de seguimiento y velocidad de control**

#### **Velocidad de seguimiento**

Velocidad de seguimiento del movimiento para Moza AirCross. Rango entre 0 y 100.

#### **Control de velocidad**

Sensibilidad de la velocidad del *joystick* para controlar el movimiento del Moza AirCross. Rango entre 0 y 100.

#### **Autoajuste**

Moza sintonizará una vez los parámetros de forma automática.

En algunas configuraciones especiales de la cámara, el autoajuste no puede seleccionar el mejor perfil para su gimbal Moza. Por favor, seleccione el perfil manualmente.

#### **Guardar los parámetros**

Guarde los parámetros que ya ha establecido. Su dispositivo Moza utilizará automáticamente los parámetros preestablecidos la próxima vez.

#### **Restablecer los parámetros actuales**

Restablezca los parámetros actuales y restituya sus valores predeterminados.

#### **Reajuste de fábrica**

Ajuste todos los parámetros y restablezca sus valores predeterminados.

#### Calibración del giroscopio y acelerómetro

![](_page_26_Picture_2.jpeg)

Haga clic en el botón "Gyroscope/Accelerometer Calibration" (calibración de giroscopio/acelerómetro) en la página del dispositivo y verá esta notificación. Pulse "OK" para continuar con la calibración.

Después, inicie la calibración del giroscopio, como indican las imágenes que se muestran a continuación; se puede volver a la página del dispositivo haciendo clic en la flecha blanca. La calibración del giroscopio se realizará en 5 o 10 segundos; ahora deje el Moza AirCross y manténgalo inmóvil durante la calibración.

![](_page_26_Picture_5.jpeg)

Después de la calibración del giroscopio, comience con la calibración del acelerómetro. Siga las indicaciones de la imagen para ajustarla a la posición correcta, asegúrese de que el soporte de la cámara está en posición completamente horizontal y después haga clic en "Start" (inicio) para proceder a la calibración del acelerómetro. La calibración del acelerómetro se realiza en 5 o 10 segundos.

#### Time-lapse avanzado

![](_page_27_Picture_1.jpeg)

① Monte la cámara sobre el Moza AirCross y a continuación enciéndala.

② Ajuste la cámara en el modo de enfoque manual, configure el obturador de la cámara, el ISO y la apertura y apague la función "Steady Shot" (disparo fijo) de la cámara (en esta guía usamos la cámara de Sony a modo de ejemplo).

③ Active el *bluetooth* del teléfono móvil, ejecute la aplicación asistente de MOZA y conéctela al Moza AirCross.

![](_page_27_Picture_97.jpeg)

④ Acceda a la interfaz principal de la aplicación, seleccione la configuración de parámetros y cambie al modelo de cámara actual (en esta guía usamos la cámara Sony a modo de ejemplo) y guárdela. Para más información, consulte el formulario de apoyo de la cámara, en la página 9.

⑤ Conecte la cámara al Moza AirCross mediante el cable de control de la cámara, vuelva a la página de inicio y seleccione la función de *time-lapse* avanzado.

⑥ Utilice la aplicación para establecer el movimiento de la cámara.

**Aviso:** se pueden agregar hasta 8 puntos en *time-lapse*.

![](_page_27_Picture_10.jpeg)

⑦ Ajuste el tiempo de obturación, la duración del obturador, la frecuencia de fotogramas de vídeo y la duración total de la toma.

a. Tiempo de obturación > duración de obturación > tiempo de obturación de la cámara.

Configuración recomendada: duración de obturación = tiempo de obturación de la

cámara + 1 seg

intervalo de obturación = tiempo de obturación de la cámara + 2 seg

Por ejemplo: el tiempo de obturación de la cámara es 1, por lo que la duración de obturación es 2 y el tiempo de obturación es 3.

b. La aplicación calcula automáticamente el número de imágenes que se pueden tomar después de guardar la configuración anterior.

![](_page_28_Figure_8.jpeg)

⑧ Vista previa de la ruta de configuración del retardo, mientras el estabilizador se mueve de acuerdo con la trayectoria establecida, pero no toma fotos. Después de la vista previa, se puede iniciar la fotografía con la función *time-lapse.*

### **Controlador inalámbrico (accesorio opcional)**

#### <span id="page-29-0"></span>*Joystick*

1. Control remoto de Moza AirCross

2. Desplazamiento arriba/abajo: seleccione el elemento del menú.

3. Desplazamiento a la izquierda: vuelva al menú de la parte superior.

4. Desplazamiento a la derecha: vaya al siguiente menú o guarde los cambios.

#### **Botón de VELOCIDAD**

1. Pulse rápidamente para seleccionar la velocidad (baja, media y alta).

2. Pulse de manera prolongada para seleccionar la velocidad de enfoque y la velocidad de movimiento del Moza AirCross.

#### **Botón de OPCIONES**

1. Pulse rápidamente para cambiar el modo de seguimiento (seguimiento de rotación por defecto, seguimiento de rotación-inclinación, seguimiento de cabeceo y bloqueo total).

2. Pulse de manera prolongada para acceder al menú de configuración.

#### **Botón de ENCENDIDO/APAGADO**

1. Pulse de manera prolongada del botón para encender/apagar el Moza AirCross.

2. Pulse rápidamente para iniciar la cámara REC y pulse de nuevo para detener la cámara REC.

#### **Rueda de control posterior**

1. Use el botón de la rueda posterior para controlar el enfoque de la cámara girando la rueda de izquierda a derecha. Está disponible para cámara Canon con objetivos USM.

2. Haga una pulsación doble y rápida en la rueda para volver a centrar el Moza AirCross.

#### **Puerto USB**

- 1. Carga del controlador de pulgar.
- 2. Actualización de *firmware*.

![](_page_29_Picture_22.jpeg)

![](_page_29_Picture_23.jpeg)

#### Instrucciones de la pantalla OLED Conexión Batería de Moza AirCross Batería de controlador Estado de la grabación  $M<sub>2</sub>2A$ نات ال Ready R Control de velocidadVelocidad de enfoque ЕD т MODE E na Modo de seguimiento

#### Menú principal

Mantenga pulsado el botón "Option" (opciones) para acceder al menú principal.

Funciones

![](_page_30_Picture_282.jpeg)

Controlador inalámbrico de pulgar

![](_page_31_Picture_330.jpeg)

#### **Emparejamiento**

1. Seleccione la opción "Pair" (emparejamiento) y mueva el *joystick* hacia la derecha para acceder al menú secundario.

2. Mueva el *joystick* hacia abajo para seleccionar la opción "YES" (Sí).

3. Mueva el *joystick* hacia la derecha nuevamente para acceder al modo de emparejamiento. Se mostrará la interfaz de emparejamiento. Después encienda Moza AirCross, la pantalla del controlador de pulgar mostrará "OK" pasados 5 segundos.

![](_page_31_Picture_331.jpeg)

#### **Nota:**

Si no aparece la confirmación "OK" y usted recibe un mensaje de 'Pair ERR' (error de emparejamiento), apague el Moza AirCross, enciéndalo y vuelva a intentarlo. Si el emparejamiento sigue dando problemas, compruebe y actualice el *firmware* de su gimbal y de su controlador inalámbrico y, a continuación, intente emparejarlos de nuevo (mantenga actualizado el *firmware* de ambos dispositivos).

#### **Guardar:**

Guarde la configuración actual en el controlador inalámbrico de pulgar de Moza, o de lo contrario, se establecerá el último parámetro guardado.

![](_page_32_Figure_4.jpeg)

Confirme para guardar y la pantalla OLED mostrará el mensaje "Set OK" (configuración OK); si muestra el mensaje "Set ERR" (error de configuración), intente guardar de nuevo.

#### **Cámara**

Para obtener más información, consulte la página 9 e infórmese sobre las marcas de cámaras compatibles que pueden activar la toma de fotografías o la grabación de vídeos en el Moza AirCross.

![](_page_32_Figure_8.jpeg)

**Sugerencia:** seleccione el perfil "OTHER" (otros) y conecte el cable del obturador a la cámara, haga doble clic en el botón de encendido del mango para activar la toma de fotografías de la cámara o la función de *time-lapse* avanzado.

#### **Perfil**

Hay 4 conjuntos de parámetros opcionales para diversas cámaras y objetivos con pesos diferentes. Comience con el perfil 4. Si percibe vibración con el perfil que tiene configurado, seleccione uno inferior hasta que la vibración desaparezca. También se puede intentar el autoajuste lo que configurará de una vez los parámetros automáticamente.

![](_page_32_Figure_12.jpeg)

#### **Motor**

Encender o apagar el motor.

![](_page_33_Figure_3.jpeg)

#### **Seguir**

La función "Follow Enable" (habilitar el seguimiento) está configurada para habilitar o deshabilitar la función siguiente en el brazo de ajuste configurado.

La función "Follow Speed" (velocidad de seguimiento) está configurada para la velocidad de movimiento, al mismo tiempo que el operador. Se dispone de cinco perfiles para los niveles.

![](_page_33_Picture_163.jpeg)

#### **Alimentación**

Ajuste el par motor y mantenga el parámetro original.

![](_page_33_Figure_10.jpeg)

#### **Calibración**

Calibración de giroscopio y acelerómetro. Para obtener más información, consulte la página 13 o la página 23.

![](_page_33_Picture_164.jpeg)

#### **Control de movimiento**

Consulte la página 33 para aprender a configurar el control de movimiento.

#### **Posición manual**

Habilite la posición manual y, a continuación, use su mano para mover el objetivo hacia los ángulos que necesita; después suéltela y permanecerá en esa posición.

![](_page_34_Figure_5.jpeg)

**Sugerencia:** desactive el modo de seguimiento en el brazo de ajuste actual antes de habilitar la posición manual.

#### **Parámetros**

Establezca los parámetros para el *joystick* y la pantalla.

#### **Modo**

Se puede configurar el *joystick* en 4 o en 8 direcciones.

![](_page_34_Picture_170.jpeg)

#### **Reajuste del** *joystick***:**

Up Down → PIT: hacia arriba o hacia abajo para controlar el brazo de ajuste de basculación

Up Down → ROL: hacia arriba o hacia abajo para controlar el brazo de ajuste de cabeceo

Up Dow → YAW: hacia arriba o hacia abajo para controlar el brazo de ajuste de la rotación

Left Right → PIT: hacia izquierda o derecha para controlar el brazo de ajuste de basculación

Left Right → ROL: hacia izquierda o derecha para controlar el brazo de ajuste del cabeceo

Left Right  $\rightarrow$  YAW: Hacia izquierda o derecha para controlar el brazo de ajuste de rotación

#### **Marcha atrás**

Invierte la dirección actual del *joystick*.

#### **Personalización**

Personalice la función de apagado de la pantalla tras un tiempo entre 1 y 60 min.

#### **Siempre encendida**

La pantalla siempre estará encendida.

![](_page_35_Picture_83.jpeg)

#### **Versión**

Vea la versión de *firmware* actual del controlador inalámbrico de pulgar.

![](_page_35_Picture_84.jpeg)

### <span id="page-36-0"></span>**Guía de MOZA para el control mímico de movimiento**

**Aviso: solo es aplicable a la versión D del controlador de pulgar MOZA**

#### Control mímico de movimiento

1. Empareje Moza AirCross con el controlador de pulgar (que se ha emparejado después de su fabricación).

2. Encienda Moza AirCross.

3. La calibración se debe realizar cuando se usa esta función por primera vez, o cuando se producen desequilibrios o situaciones de inestabilidad, consulte la calibración del control de imitación.

4. Mantenga pulsado el botón de "OPTIONS" (opciones) para acceder al menú. Seleccione "Motion Control" >> "Start" para acceder al modo de control de mímica.

![](_page_36_Picture_146.jpeg)

5. La pantalla muestra los parámetros de cada eje después de acceder al modo de control mímico. Si aparece el mensaje de "Error" en la pantalla, verifique el código del controlador de pulgar o inténtelo de nuevo.

![](_page_36_Picture_147.jpeg)

6. Si el comportamiento de Moza AirCross está coordinado con el controlador de pulgar cuando está en modo de control mímico, mantenga pulsado el botón "SPEED" (velocidad) para que el control mímico quede en pausa, gire el controlador de pulgar hasta la posición deseada y, a continuación, suelte el botón "SPEED" (velocidad) para restablecer el control cuando ambas funciones se coordinen.

7. Mueva el *joystick* hacia la izquierda para salir del modo de control mímico.

![](_page_36_Figure_13.jpeg)

Seleccione "ON" para habilitar el control de movimiento en el brazo de ajuste actual. Seleccione la opción "OFF" para desactivar esta función.

#### Calibración de control de mímica

1. Coloque el controlador de pulgar y el Moza AirCross, tal y como indica la figura 1.

2. Mantenga pulsado el botón "OPTIONS" (opciones) para acceder al menú. Seleccione "Motion Control" >> "Motion Calib" para iniciar la calibración.

![](_page_37_Picture_59.jpeg)

3. Mantenga inmóvil el controlador de pulgar hasta que la pantalla muestre "Success" (correcto) o "Fail" (fallo). Si muestra "Fail", asegúrese de que el controlador inalámbrico de pulgar está inmóvil, o de que el controlador sea de la versión D.

## **Especificaciones**

<span id="page-38-0"></span>![](_page_38_Picture_187.jpeg)

### **Garantía**

- <span id="page-39-0"></span>1. Dirección de contacto para preguntas, soporte, servicio y garantía [support@gudsen.com.](mailto:support@gudsen.com)
- 2. Todos los envíos deben ser aprobados por parte del soporte técnico antes de su realización. Los consumidores son responsables de los costos de envío. El soporte técnico examinará e identificará el problema y las responsabilidades; si el problema, o problemas, son un defecto de fabricación, Gudsen cubrirá todos los costos de prueba, materiales, mano de obra y devolución.
- 3. Si Gudsen considera que el producto no está cubierto por la garantía, nos pondremos en comunicación con el cliente y describiremos las reparaciones y los costos antes de reparar el estabilizador. El cliente se hará cargo del porte de devolución;
- 4. Los consumidores pueden ponerse en contacto con support@gudsen.com para obtener más detalles sobre el proceso de mantenimiento.
- 5. El dispositivo Moza AirCross está cubierto por una garantía de 12 meses. La garantía limitada no se aplica a los accesorios, ni a las partes consumibles. Para más detalles sobre la política de garantía, por favor lea en www.gudsen.com.

### **Preguntas frecuentes y atención al cliente**

#### <span id="page-40-0"></span>**1. ¿Cómo configurar Moza AirCross?**

Extraiga el Moza AirCross y la batería de la caja, asegúrese de que la batería esté cargada por completo. Equilibre la cámara hasta que el objetivo de la cámara se mantenga en posición horizontal, ya sea hacia arriba o hacia abajo, hacia la izquierda o hacia la derecha y, a continuación, puede encenderla y probarla.

#### **2. Causas de los problemas de vibración**

Si el perfil de carga útil no coincide con el peso real de su configuración, se producirán problemas de vibración. Se puede probar el ajuste automático en la aplicación móvil para solucionar este problema.

#### **3. Revisión rápida del** *joystick* **y control del botón de encendido**

*Joystick*. Una pulsación rápida del *joystick*: modo de seguimiento de rotación. Doble pulsación rápida: modo de seguimiento de la inclinación-rotación. Triple pulsación rápida: modo de bloqueo total. Cuádruple pulsación rápida: modo de seguimiento de cabeceo. Pulsación prolongada y de nuevo pulsación rápida: habilitar el modo dormir/despertar;

Botón de encendido: Una pulsación rápida: Iniciar/detener la grabación. Doble pulsación rápida: Toma de fotografías. Triple pulsación rápida: autocentrado. Cuádruple pulsación: Habilitar el control de cabeceo. Pulsación prolongada: reposo/activación de Moza AirCross.

#### **4. Cómo configurar la función de grabación de la cámara en Moza AirCross**

(1) Conecte el cable de control de la cámara.

(2) Seleccione el perfil de cámara correcto y guárdelo. (Sony - ALPHA, Canon - EOS DSLR, Panasonic - GH).

(3) Para empezar, haga clic en el botón de encendido de Moza o en el controlador inalámbrico de pulgar de Moza.

#### **5. Cómo conectarse a la aplicación móvil**

Descargue (iOS: Busque MOZA en App Store; Android: Busque MOZA en Google Play). Encienda el b*luetooth* del teléfono móvil (Android necesita darle acceso total al teléfono), ejecute la aplicación y encienda el Moza AirCross; haga clic en "Buscar" para localizar su dispositivo Moza.

#### **Atención al cliente**

Envíe su consulta a www.gudsen.com para el asistente técnico.

## <span id="page-41-0"></span>**Índice**

![](_page_41_Picture_158.jpeg)

![](_page_42_Picture_0.jpeg)

![](_page_42_Picture_1.jpeg)